Arctic Spill Response Database Query Tool User Guide

Version 1.03

# **EPPR**

## **Emergency Prevention Preparedness and Response**

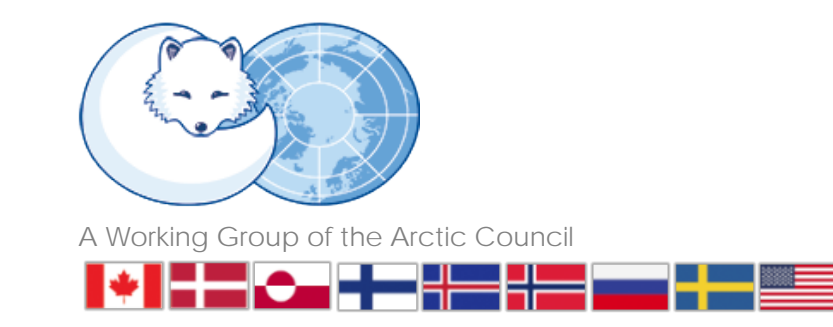

#### Acknowledgements

#### The **Emergency Prevention Preparedness and**

**Response Arctic Spill Response Database** was funded by the U.S. Department of the Interior, Bureau of Safety and Environmental Enforcement, Oil Spill Preparedness Division, Sterling, VA, Purchase Order Number E15PD00148.

The database was developed under the direction of the *Arctic Spill Response Database Working Group* whose members are:

**Ole-Kristian Bjerkemo**, *Senior Advisor*, Norwegian Coastal Administration

**Lynn Denis**, *National Asset Class Manager*, Environmental Response, Canadian Coast Guard

**George Graettinger**, National Oceanic and Atmospheric Administration, USA

**Heli Haapasaari**, *Senior Advisor*, Pollution Response Unit, Finnish Environment Institute

**Olafur A. Jonsson**, *Director,* Environment Agency of Iceland

**Steve Pearson**, Bureau of Safety and Environmental Enforcement, USA

**Bernt Stedt**, Swedish Coast Guard (Kustbevakningen)

**Nils Westergaard**, Joint Arctic Command Denmark

This document has been reviewed by BSEE and approved for publication. Approval does not signify that the contents necessarily reflect the views and policies of the Bureau, nor does mention of the trade names or commercial products constitute endorsement or recommendation for use.

This User Guide was created by:

DPRA Incorporated www.dpra.com

## Table of Contents

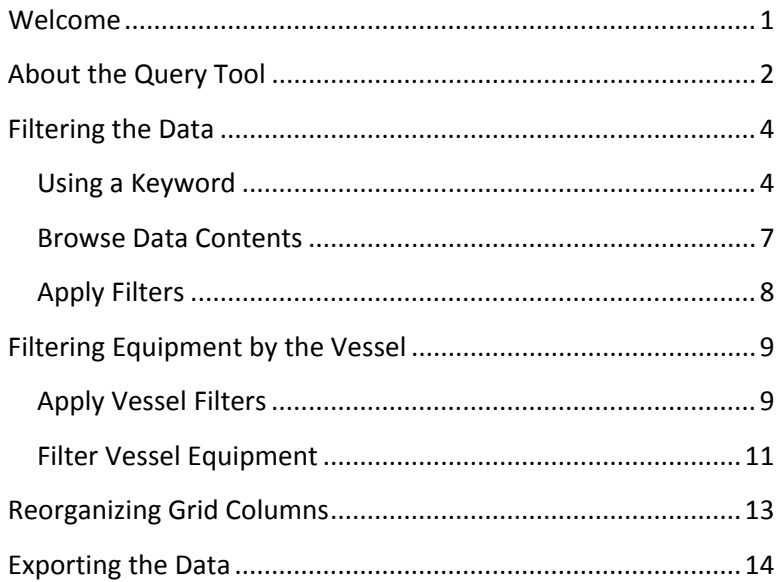

## Table of Figures

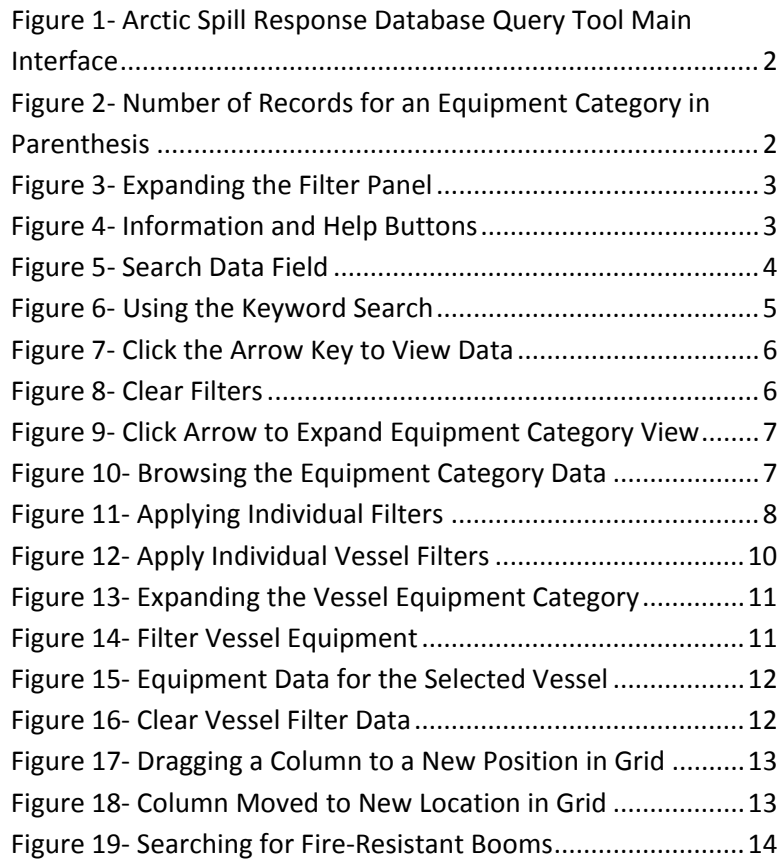

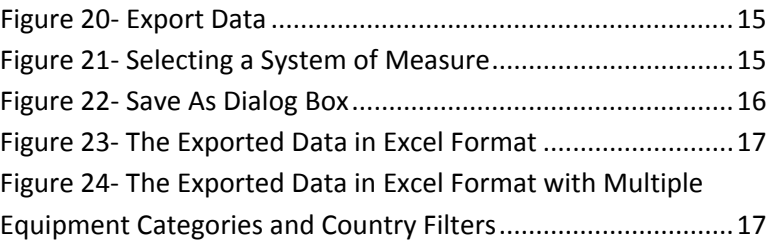

## <span id="page-4-0"></span>Welcome

The **U.S. Department of the Interior (DOI), Bureau of Safety and Environmental Enforcement (BSEE)** recognizes the importance of reliable data in responding quickly and efficiently to oil spills in the Arctic Region. The Arctic Council's requirements were complex with eight members, each with a wide array of equipment, vast geographical reach, disparate languages, and varying levels of user experience accessing databases. The extent of damage resulting from an oil spill can be mitigated when availability of resources is known, logistics channels are clear, and contingency plans are in place.

The Arctic Spill Response Database Query Tool was designed to meet those challenges.

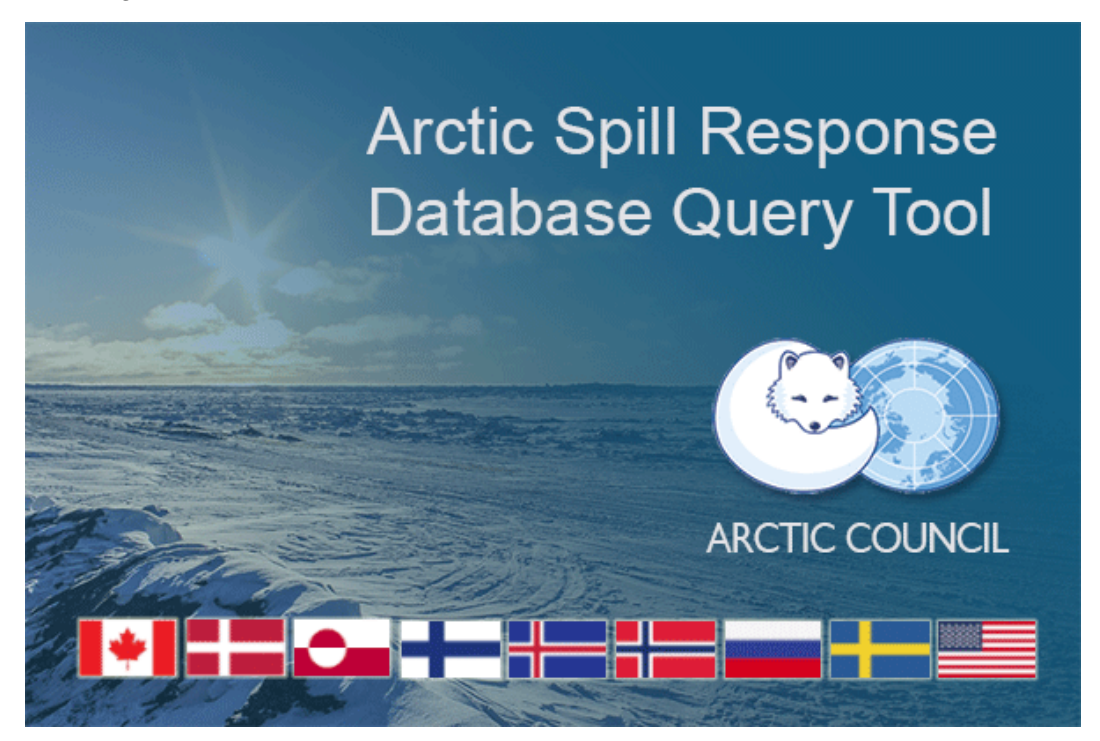

## <span id="page-5-0"></span>About the Query Tool

When the Arctic Spill Response Database Query Tool loads it populates with all existing records. The list of **Equipment Categories** displays in a panel on the right. The **Filter** panel on the left side contains the possible filter options. At the bottom of the Filter panel is a display of the number of records found [\(Figure 1\)](#page-5-1).

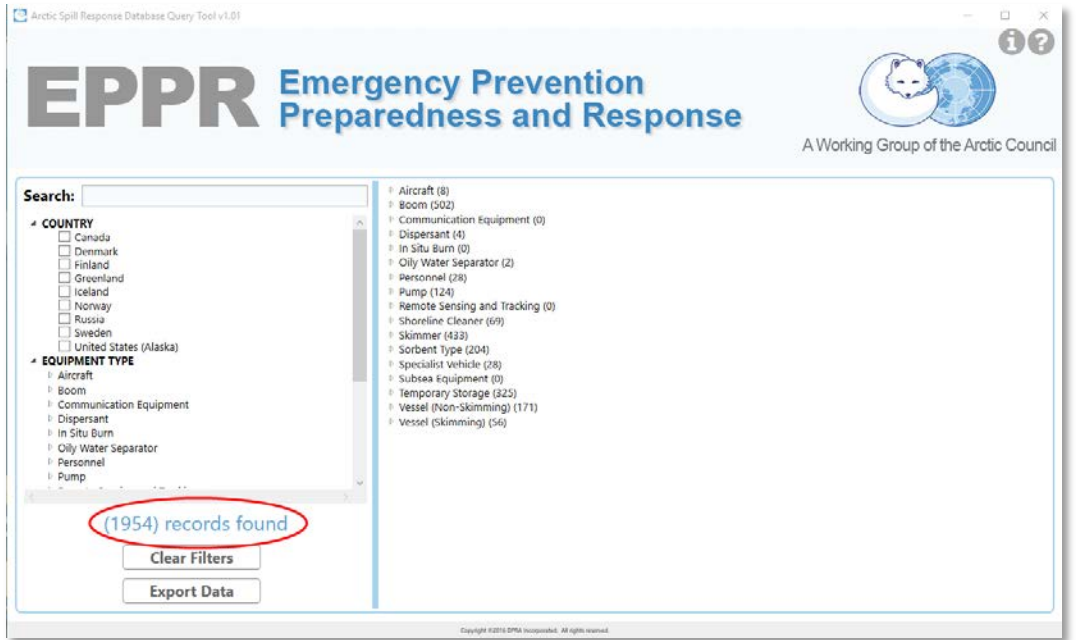

**Figure 1- Arctic Spill Response Database Query Tool Main Interface**

<span id="page-5-1"></span>Next to each Equipment Category listing is a parenthesis with the number of records contained within the Equipment Category [\(Figure 2\)](#page-5-2).

| Search:                                                                                                    | Aircraft (8)                                                                                                    |
|----------------------------------------------------------------------------------------------------|----------------------------------------------------------------------------------------------------|
| <b>⊿ COUNTRY</b><br>Canada<br>Denmark<br>Finland<br>Greenland<br>Iceland<br>Norway<br>Russia<br>Sweden<br>United States (Alaska)<br><b>EQUIPMENT TYPE</b><br><b>D MANUFACTURER</b><br>$\triangleright$ owner | Boom (502)<br>$\triangleright$ Communication Equipment (0)<br>$\triangleright$ Dispersant (4)<br>$\triangleright$ In Situ Burn (0)<br>▷ Oily Water Separator (2)<br>P Personnel (28)<br>▷ Pump (124)<br>Remote Sensing and Tracking (0)<br>▷ Shoreline Cleaner (69)<br>▷ Skimmer (433)<br>▷ Sorbent Type (204)<br>▷ Specialist Vehicle (28)<br>▷ Subsea Equipment (0) |
| <b>EXERPONSE TYPE</b>                                                                                                    | Temporary Storage (325)                                                                                                    |

<span id="page-5-2"></span>**Figure 2- Number of Records for an Equipment Category in Parenthesis**

The Filter panel can be expanded by clicking the cursor on the blue vertical line, holding the left mouse button and dragging the line to the right. Drag the line to the left to decrease the Filter panel size [\(Figure 3\)](#page-6-0).

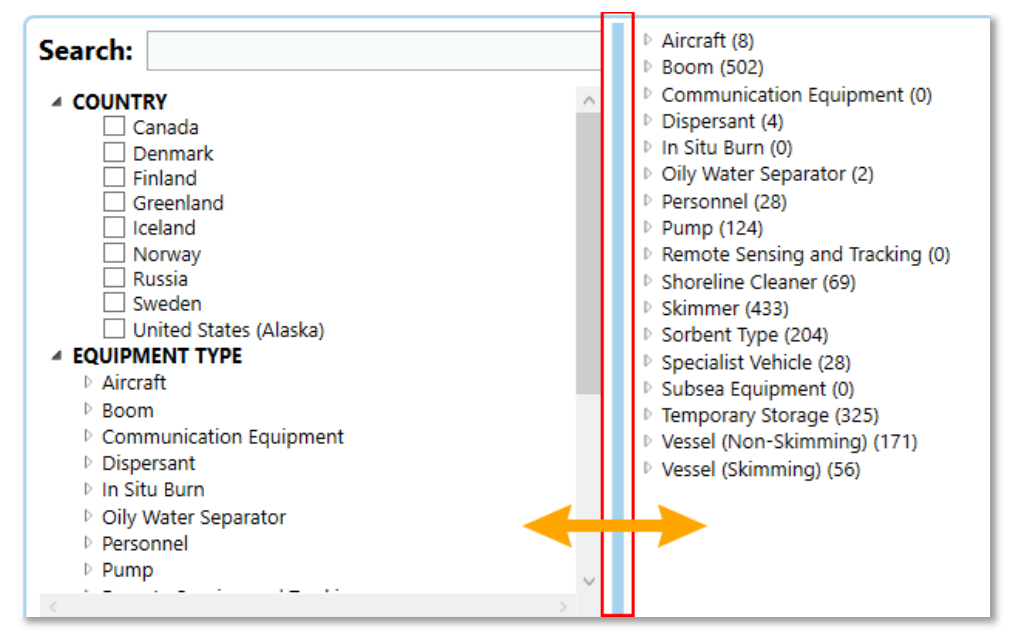

**Figure 3- Expanding the Filter Panel**

<span id="page-6-0"></span>Click the **Information** (?) button in the upper right corner to view information about the database [\(Figure 4\)](#page-6-1). The User Manual can be accessed by clicking the Help (?) button.

<span id="page-6-1"></span>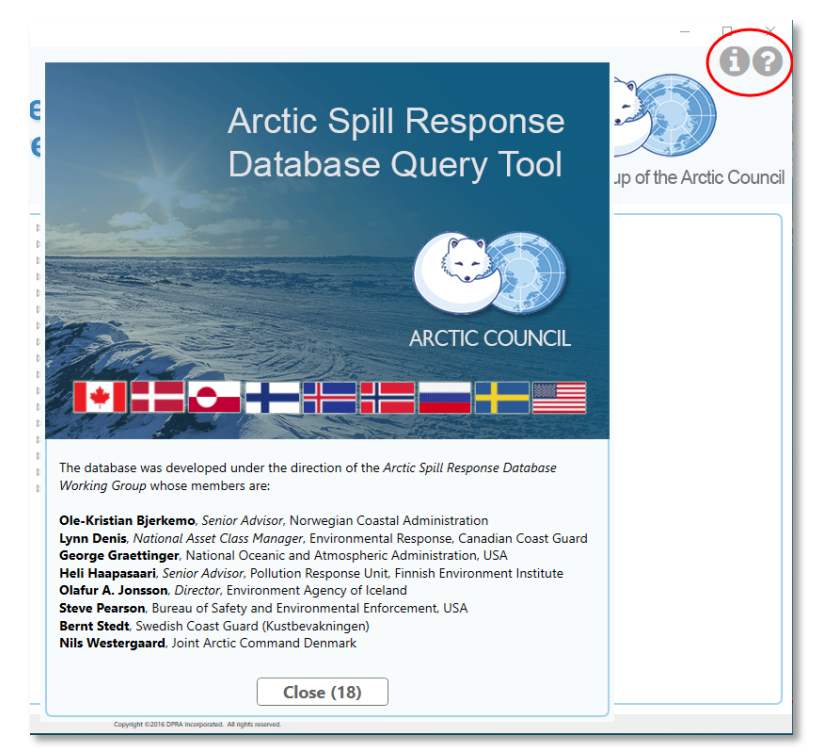

**Figure 4- Information and Help Buttons**

## <span id="page-7-0"></span>Filtering the Data

There are three primary **Search** options with the Arctic Spill Response Database Query Tool:

- 1. Keyword
- 2. Browse Data Contents
- 3. Apply Filters

#### <span id="page-7-1"></span>Using a Keyword

The **Keyword** filter in the Filter panel enables you to type in a keyword and the data will filter to match the entered data.

1. Locate the **Search** text field in the Filter panel on the left [\(Figure 5\)](#page-7-2).

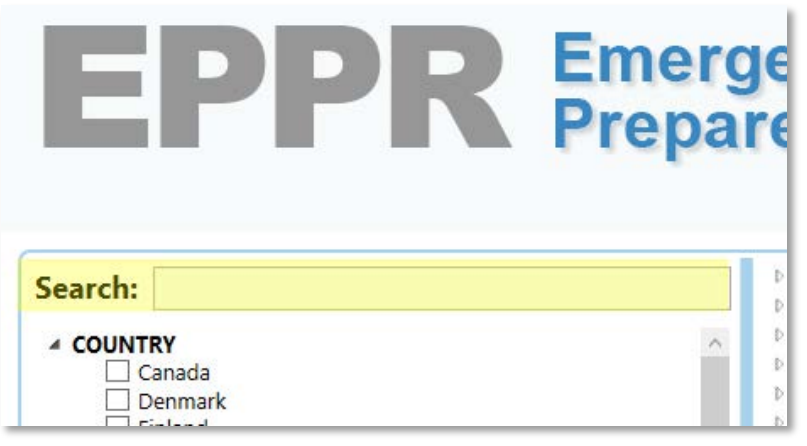

<span id="page-7-2"></span>**Figure 5- Search Data Field**

- 2. In the **Search** text field type in the desired keyword; partial keywords are also accepted.
- 3. The records displayed in the Equipment Categories on the right immediately begin to auto filter as you type. The number of records in each Equipment Category diminishes as the filter is applied and record count in the parenthesis updates. The (Total) Records Found updates to represent the correct count for the filtered data [\(Figure 6\)](#page-8-0).

**Note:** Keywords apply to any data field within the Equipment Category, not just the name or description field. For example, a search on the keyword "ocean" could return records with the word ocean in a street address or a description field.

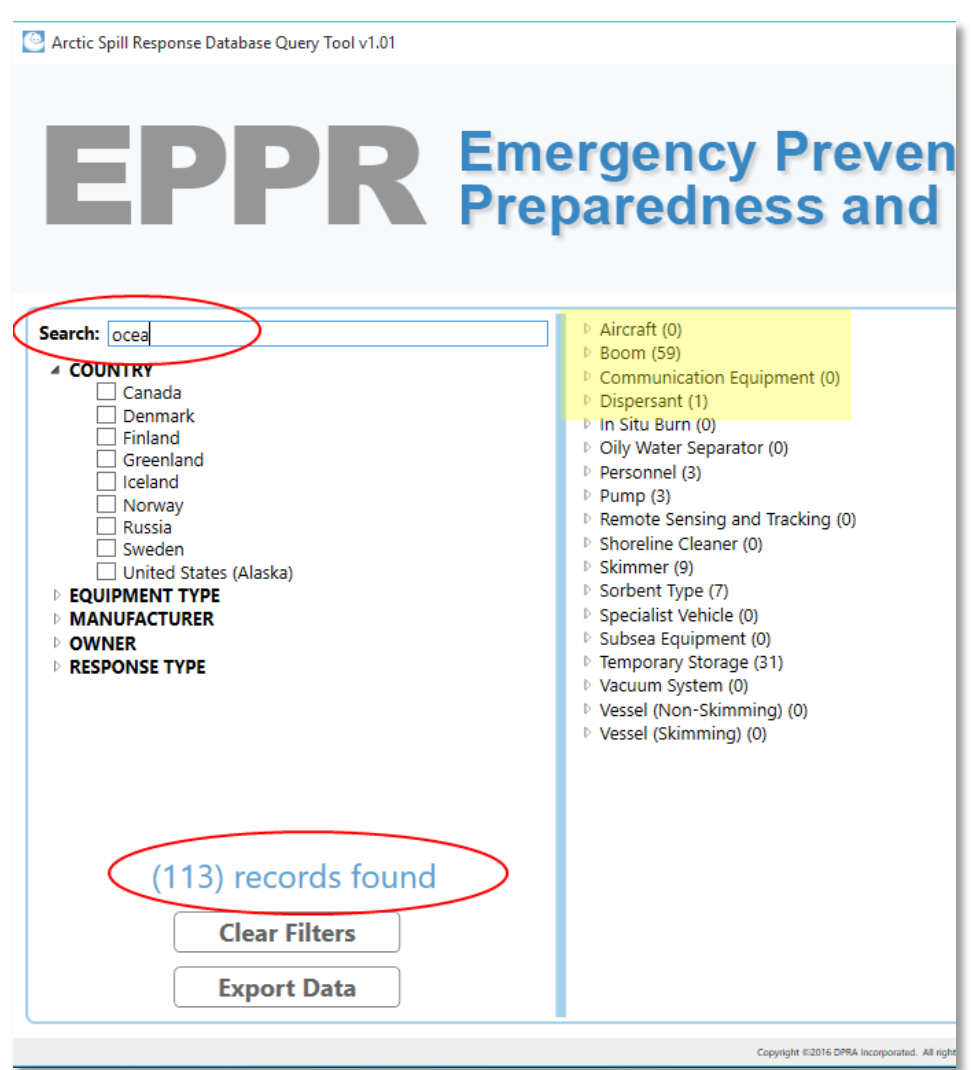

<span id="page-8-0"></span>**Figure 6- Using the Keyword Search**

4. Click the **Arrow** icon next to the Equipment Category to view the records associated with the keyword [\(Figure 7\)](#page-9-0).

| <b>Name</b>                   | <b>Description</b>                         |                            | <b>Equipment Sub Type Name Equipment Tasking Description M</b> |
|-------------------------------|--------------------------------------------|----------------------------|----------------------------------------------------------------|
| OILBOOM, IF7000               | Curtain boom                               | Curtain Boom               | Ocean                                                          |
| OILBOOM, IF7000               | Curtain boom                               | Curtain Boom               | Ocean                                                          |
| OILBOOM, RO-BOOM 2000         | Curtain boom                               | <b>Curtain Boom</b>        | Ocean                                                          |
| OILBOOM, RO-BOOM 2000         | Curtain boom                               | <b>Curtain Boom</b>        | Ocean                                                          |
| <b>RO-Boom 2000</b>           | Heavy Duty Oil Containment Boom Inflatable |                            | Ocean                                                          |
| <b>RO-Boom 1500</b>           | Heavy Duty Oil Containment Boom Inflatable |                            | Ocean                                                          |
| RO-Boom 2000                  | Heavy Duty Oil Containment Boom Inflatable |                            | Ocean                                                          |
| RO-Boom 1500                  | Heavy Duty Oil Containment Boom Inflatable |                            | Ocean                                                          |
| Lamor FOB 1500                | Foam Filled Oil Boom                       | Inflatable                 | Ocean                                                          |
| Expandi                       | Inflatable                                 | Inflatable                 | Ocean                                                          |
| <b>NO-800-R</b>               | Heavy Duty Oil Containment Boom Inflatable |                            | Ocean                                                          |
|                               |                                            | Inflatable                 | Ocean                                                          |
| Ocean                         | Fire                                       | <b>Fire-resistant Boom</b> | Ocean                                                          |
| <b>LIGHT OCEAN</b>            | Curtain                                    | Curtain Boom               | Ocean                                                          |
| <b>LIGHT OCEAN</b>            | Curtain                                    | Curtain Boom               | Ocean                                                          |
| Sea Sentry OCEAN              | Curtain                                    | Curtain Boom               | Ocean                                                          |
| ROLUNDS RO-BOOM OCEAN Curtain |                                            | <b>Curtain Boom</b>        | Ocean                                                          |
| <b>OCEAN</b>                  | Curtain                                    | <b>Curtain Boom</b>        | Ocean                                                          |
| <b>HGHT OCEAN</b>             | Intertidal                                 | <b>Tidal Seal Boom</b>     | Offshore/near-shore/inland                                     |
| <b>NOFI OCEAN</b>             | Curtain                                    | Curtain Boom               | Ocean                                                          |
| <b>OCEAN</b>                  | Curtain                                    | Curtain Boom               | Ocean                                                          |

**Figure 7- Click the Arrow Key to View Data**

<span id="page-9-0"></span>5. Click the **Clear Filters** button at the bottom of the Filter panel to remove the Keyword filter [\(Figure 8\)](#page-9-1).

| Search: locea                         | Aircraft (0)<br>4 Boom (59)   |                              |
|---------------------------------------|-------------------------------|------------------------------|
| <b>4 COUNTRY</b><br>Canada            | <b>Name</b>                   | <b>Description</b>           |
| Denmark                               | OILBOOM, IF7000               | Curtain boom                 |
| Finland                               | OILBOOM, IF7000               | Curtain boom                 |
| Greenland                             | OILBOOM, RO-BOOM 2000         | Curtain boom                 |
| Iceland                               | OILBOOM, RO-BOOM 2000         | Curtain boom                 |
| Norway<br>Russia                      | <b>RO-Boom 2000</b>           | Heavy Duty Oil Containment E |
| Sweden                                | RO-Boom 1500                  | Heavy Duty Oil Containment E |
| United States (Alaska)                | <b>RO-Boom 2000</b>           | Heavy Duty Oil Containment E |
| <b>EQUIPMENT TYPE</b>                 | RO-Boom 1500                  | Heavy Duty Oil Containment E |
| <b>MANUFACTURER</b>                   | Lamor FOB 1500                | Foam Filled Oil Boom         |
| <b>DWNER</b><br><b>EXESPONSE TYPE</b> | Expandi                       | Inflatable                   |
|                                       | <b>NO-800-R</b>               | Heavy Duty Oil Containment E |
|                                       | Ocean                         | Fire                         |
|                                       | <b>LIGHT OCEAN</b>            | Curtain                      |
|                                       | <b>LIGHT OCEAN</b>            | Curtain                      |
|                                       | Sea Sentry OCEAN              | Curtain                      |
|                                       | ROLUNDS RO-BOOM OCEAN Curtain |                              |
| (113) records found                   | <b>OCEAN</b>                  | Curtain                      |
|                                       | <b>LIGHT OCEAN</b>            | Intertidal                   |
| <b>Clear Filters</b>                  | <b>NOFI OCEAN</b>             | Curtain                      |
|                                       | <b>OCEAN</b>                  | Curtain                      |
| <b>Export Data</b>                    |                               |                              |

<span id="page-9-1"></span>**Figure 8- Clear Filters**

#### <span id="page-10-0"></span>Browse Data Contents

Without any filters, all Equipment records are available for viewing in the **Equipment Category** panel on the right. The Total number of available records is recorded at the bottom of the Filter panel.

1. Click the **Arrow** icon left of the Equipment Category heading to expand the view to include a grid with the equipment details [\(Figure 9\)](#page-10-1).

| Aircraft (8)<br><b>Room (502)</b><br>$\triangleright$ Communication Equipment (0)<br>Dispersant (4) |                                           |                     |
|----------------------------------------------------------------------------------------------------|-------------------------------------------|---------------------|
| <b>Equipment Sub Type Name Owner</b>                                                                |                                           | <b>Manufacturer</b> |
| Product                                                                                             | Cook Inlet Spill Prevention EXXON CHEMICA |                     |
| Product                                                                                             | Cook Inlet Spill Prevention EXXON CHEMICA |                     |
| Product                                                                                             | Cook Inlet Spill Prevention EXXON CHEMICA |                     |
| Product                                                                                             | <b>ASRC Energy Services</b>               | **NOT A LISTED I    |

**Figure 9- Click Arrow to Expand Equipment Category View**

- <span id="page-10-1"></span>2. A grid displays beneath the Category heading. Each row represents equipment within that Category. The grid data columns are unique to each Equipment Category with the exception of a *Name* column which is universal to all categories [\(Figure 10\)](#page-10-2).
- 3. If necessary, use the scroll bars at the bottom and right of the panel to view all columns and data in the grid [\(Figure 10\)](#page-10-2).

|                                                                                 | <b>Equipment Sub Type Name Owner</b> |                                                    |                                                     | <b>Manufacturer</b>                                    |                                                  |                             |       | <b>Dispersant Quantity Is Dispersa</b> |                            |
|---------------------------------------------------------------------------------|--------------------------------------|----------------------------------------------------|-----------------------------------------------------|--------------------------------------------------------|--------------------------------------------------|-----------------------------|-------|----------------------------------------|----------------------------|
| Product                                                                         |                                      |                                                    |                                                     | Cook Inlet Spill Prevention EXXON CHEMICAL COMPANY     |                                                  |                             | 11275 |                                        | <b>YES</b>                 |
| Product                                                                         |                                      | Cook Inlet Spill Prevention EXXON CHEMICAL COMPANY |                                                     |                                                        |                                                  |                             | 9295  |                                        | <b>YES</b>                 |
| Product                                                                         |                                      | Cook Inlet Spill Prevention EXXON CHEMICAL COMPANY |                                                     |                                                        |                                                  |                             | 2255  |                                        | <b>YES</b>                 |
| Product                                                                         |                                      | <b>ASRC Energy Services</b>                        |                                                     | **NOT A LISTED MANUFACTURER 25000                      |                                                  |                             |       |                                        | <b>YFS</b>                 |
| Gravity parallel plate separator UNKNOWN<br>Personnel (45)<br><b>Pump (124)</b> |                                      |                                                    |                                                     | 33 Bbl oil/water separatr                              |                                                  | Cook Inlet Spill Prevention |       |                                        |                            |
| Remote Sensing and Tracking (0)<br>4 Shoreline Cleaner (69)                     |                                      |                                                    |                                                     |                                                        |                                                  |                             |       |                                        |                            |
| <b>Equipment Sub Type Name</b>                                                  |                                      | <b>Manufacturer Owner</b>                          |                                                     |                                                        |                                                  | <b>Location Name</b>        |       |                                        | <b>Location Street Add</b> |
| Other                                                                           |                                      | <b>UNKNOWN</b>                                     |                                                     | Norwegian Coastal Administration   Depot 01 Horten     |                                                  |                             |       | Moloveien 7                            |                            |
| Other                                                                           |                                      | <b>UNKNOWN</b>                                     |                                                     | Norwegian Coastal Administration Depot 02 Kristiansand |                                                  |                             |       | Sjølystveien 27                        |                            |
|                                                                                 |                                      | <b>UNKNOWN</b>                                     | Norwegian Coastal Administration Depot 03 Stavanger |                                                        |                                                  |                             |       |                                        | Harestadveien 77           |
| Other                                                                           |                                      |                                                    |                                                     |                                                        | Norwegian Coastal Administration Depot 04 Bergen |                             |       |                                        |                            |
| Other                                                                           |                                      | <b>UNKNOWN</b>                                     |                                                     |                                                        |                                                  |                             |       |                                        | <b>Coast Center Base</b>   |

<span id="page-10-2"></span>**Figure 10- Browsing the Equipment Category Data**

#### <span id="page-11-0"></span>Apply Filters

Filters can be applied to the records to help pinpoint the desired data and reduce the time needed to locate a specific record. The Filter panel is on the left and contains filters grouped by **Country, Equipment Type, Manufacturer, Owner,**  and **Response Type** [\(Figure 11\)](#page-11-1).

- 1. If necessary, click on the **Arrow** icon next to the Filter heading to expand the list of available filters within the group.
- 2. Click in the box next to the Filter name to insert a checkmark.
- 3. The Equipment Category panel immediately applies the filter and updates the record count for each Equipment Category. The **(Total) Records Found** updates to represent the correct count for the filtered data.
- 4. Add additional filters as desired. Multiple filters can be applied from within a group and filters can be applied from multiple headings. If necessary, use the scroll bars at the bottom and right of the Filter panel to view all the filter options.
- 5. Click on the Equipment Category listing on the right to view the filtered data.
- 6. Click the **Clear Filters** button at the bottom of the Filter panel to remove all filters applied to the data.

<span id="page-11-1"></span>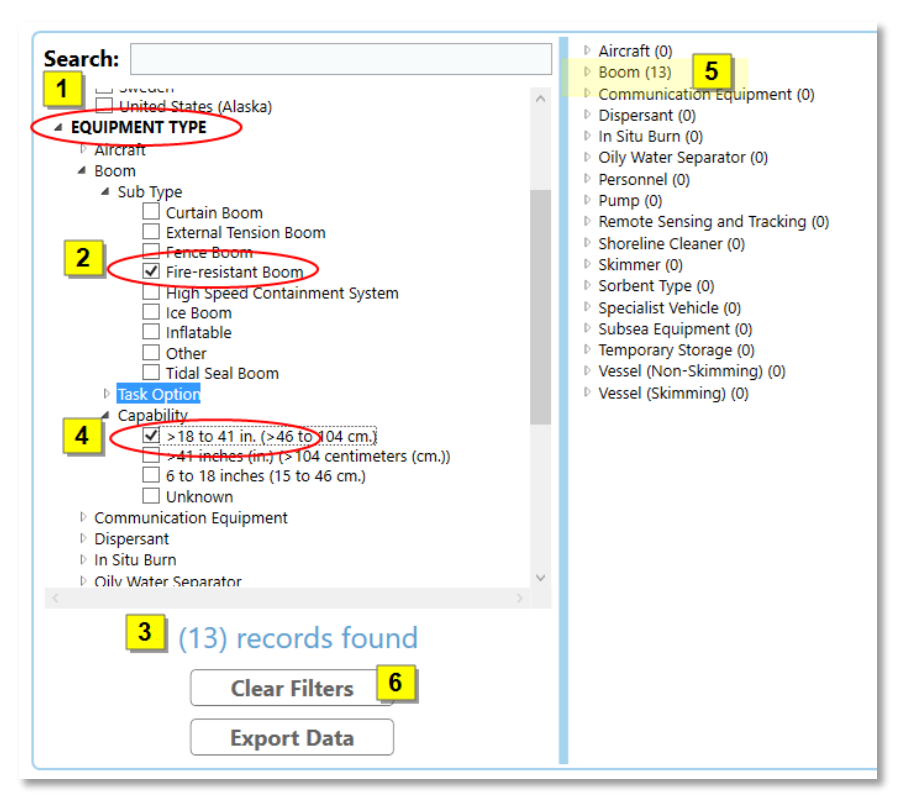

**Figure 11- Applying Individual Filters**

## <span id="page-12-0"></span>Filtering Equipment by the Vessel

You have the option to filter equipment that is located on a vessel.

#### <span id="page-12-1"></span>Apply Vessel Filters

Filters can be applied to the Vessel records to help pinpoint the desired data and reduce the time needed to locate a specific record [\(Figure 12\)](#page-13-0).

- 1. The Filter panel is on the left. If necessary, click on the **Arrow** icon next to the **Equipment Type** Filter heading to expand the list of available filters within the group.
- 2. Click on the **Arrow** icon next to the **Vessel (Non-Skimming)** or **(Skimming).**
- 3. Click in the box next to the Filter name to insert a checkmark.
- 4. The Equipment Category panel immediately applies the filter and updates the record count for the appropriate Vessel Equipment Category. The **(Total) Records Found** updates to represent the correct count for the filtered data.
- 5. Add additional filters as desired. Multiple filters can be applied from within a group and filters can be applied from multiple headings. If necessary, use the scroll bars at the bottom and right of the Filter panel to view all the filter options.
- 6. Click on the **Vessel** Equipment Category listing on the right to view the filtered data.
- 7. Click the **Clear Filters** button at the bottom of the Filter panel to remove all filters applied to the data.

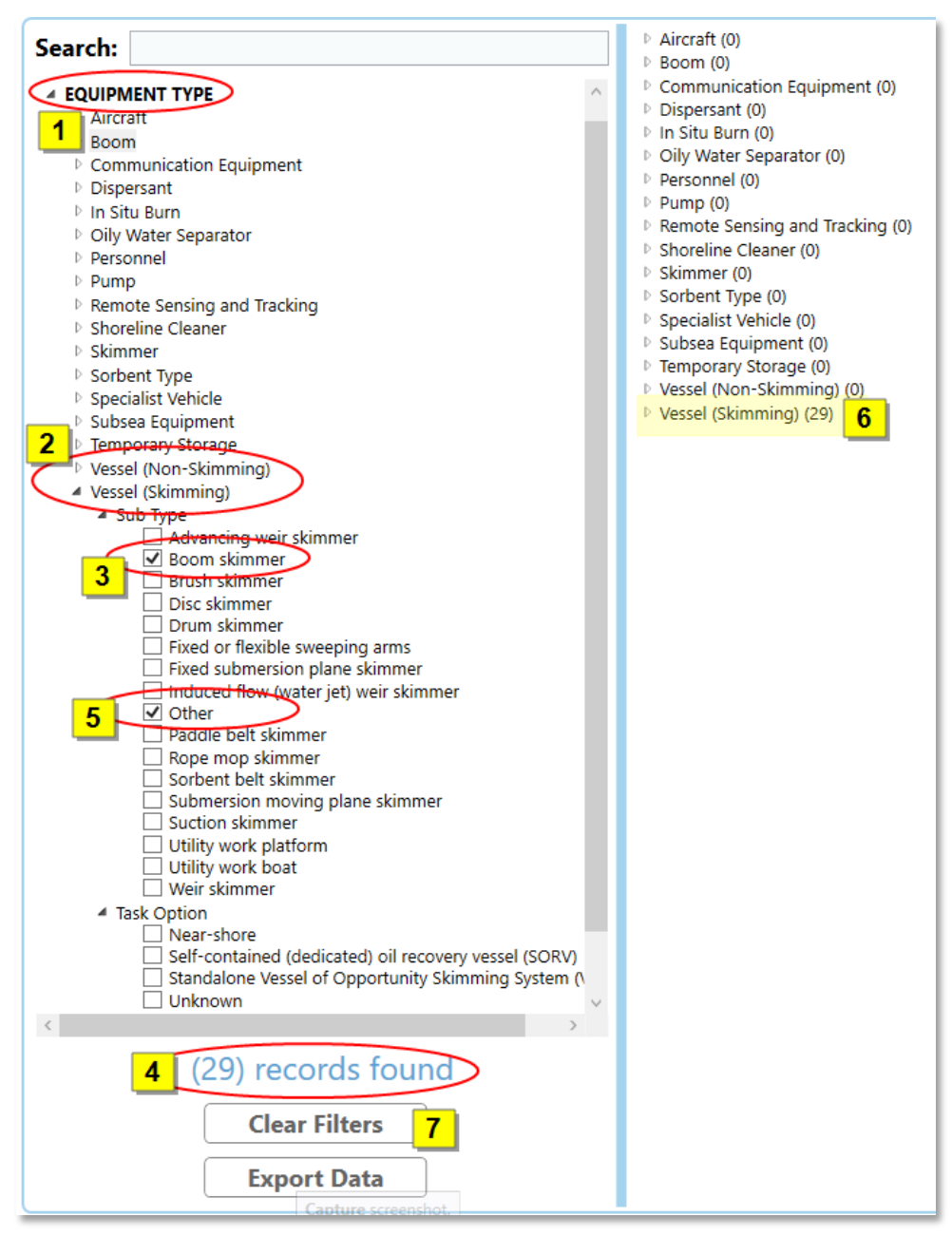

<span id="page-13-0"></span>**Figure 12- Apply Individual Vessel Filters**

### <span id="page-14-0"></span>Filter Vessel Equipment

You can quickly view the equipment located on a specific vessel.

1. Click the **Arrow** icon left of the Vessel Equipment Category heading to expand the view to include a grid with the equipment details [\(Figure 13\)](#page-14-1).

| ✔ NVessel (Non-Skimming) (171)<br>Vessel (Skimming) (56) |             |                   |                     |                      |
|----------------------------------------------------------|-------------|-------------------|---------------------|----------------------|
|                                                          | <b>Name</b> | <b>Flag State</b> | Owner               | <b>Description</b>   |
| <b>Filter Vessel Equipment   Halli</b>                   |             | Finland           | Navy                | Self-contained (ded) |
| <b>Filter Vessel Equipment   Hylje</b>                   |             | Finland           | Navy                | Self-contained (ded) |
| Filter Vessel Equipment   Kummeli                        |             | Finland           | Meritaito LTD       | Self-contained (ded) |
| <b>Filter Vessel Equipment Letto</b>                     |             | Finland           | Meritaito LTD       | Self-contained (ded) |
| <b>Filter Vessel Equipment</b>                           | Linia       | Finland           | Meritaito LTD       | Self-contained (ded) |
| <b>Filter Vessel Equipment</b>                           | Louhi       | Finland           | <b>Navy</b>         | Self-contained (ded) |
| Filter Vessel Equipment   Merikarhu                      |             | Finland           | <b>Border Guard</b> | Self-contained (ded) |

**Figure 13- Expanding the Vessel Equipment Category**

<span id="page-14-1"></span>2. A grid displays beneath the Category heading. Each row represents a vessel within that Category. To view the equipment on the vessel, click **Filter Vessel Equipment** [\(Figure 14\)](#page-14-2).

<span id="page-14-2"></span>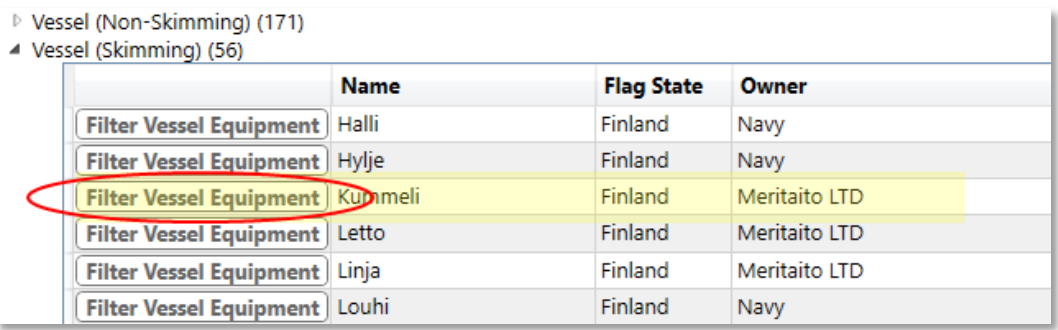

**Figure 14- Filter Vessel Equipment**

3. The selected vessel name appears in the **Search** text field and the total **records found** updates to show the number of equipment data that was located on the ship. Equipment categories on the right that contain equipment data open to display grids with the equipment details [\(Figure](#page-15-0)  [15\)](#page-15-0).

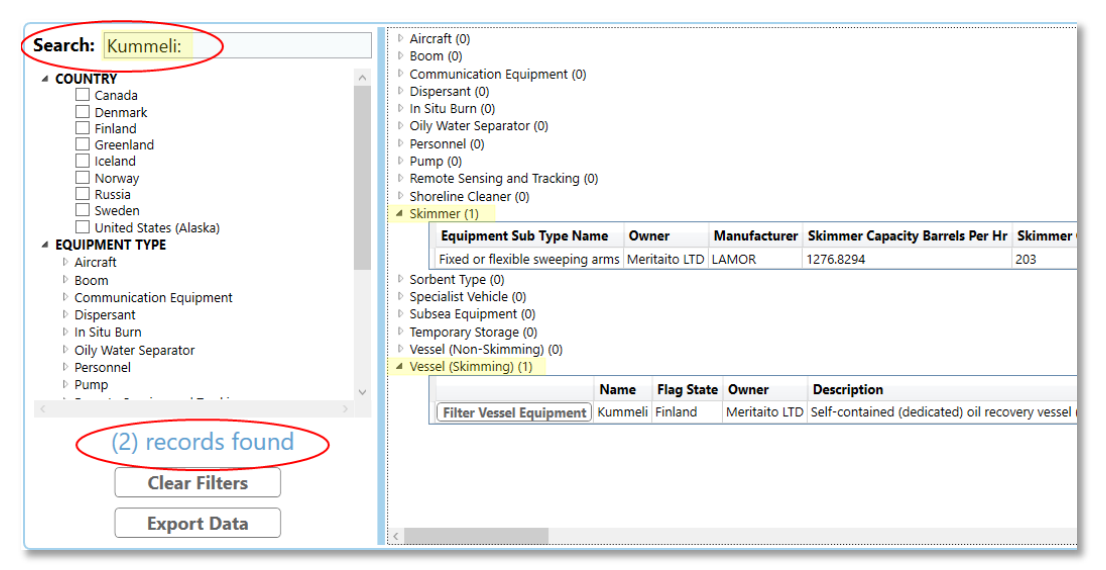

**Figure 15- Equipment Data for the Selected Vessel**

<span id="page-15-0"></span>4. Click the **Clear Filters** button at the bottom of the Filter panel to remove all filters applied to the data [\(Figure 16\)](#page-15-1).

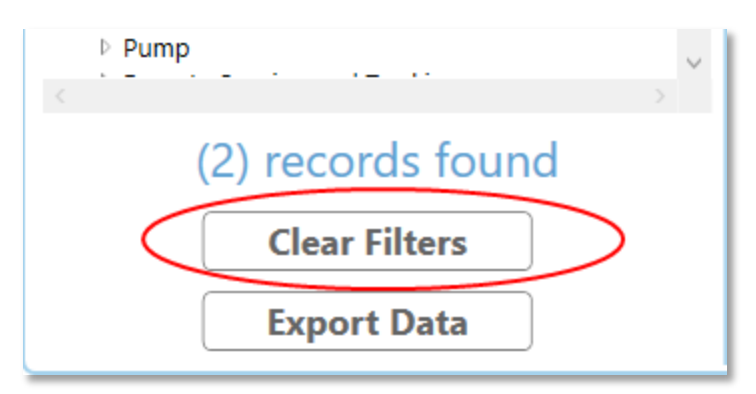

<span id="page-15-1"></span>**Figure 16- Clear Vessel Filter Data**

## <span id="page-16-0"></span>Reorganizing Grid Columns

Columns in an Equipment Category grid can be reorganized by preference to assist in sorting the data.

1. Select a column heading, hold the mouse button and drag the column heading to the left or right depending on desired location [\(Figure 17\)](#page-16-1). A visual cue helps determine placement; a solid vertical bar displays on the left side of a column heading indicating the column would be moved to that location.

| <b>Description</b> |                            |                    | Equipment SuBdomeHeight Centimetent Tasking Description Boom Height Centimeters Boom Heid |       |
|--------------------|----------------------------|--------------------|-------------------------------------------------------------------------------------------|-------|
| Fire               | <b>Fire-resistant Boom</b> | $\mathcal{Q}$ cean | 106.68                                                                                    | 42.00 |
| Fire               | <b>Fire-resistant Boom</b> | <b>UNKNO</b>       | 50.80                                                                                     | 20.00 |
| Fire               | <b>Fire-resistant Boom</b> | <b>UNKNOWN</b>     | 76.20                                                                                     | 30.00 |
| Fire               | Fire-resistant Boom        | <b>UNKNOWN</b>     | 76.20                                                                                     | 30.00 |
| Fire               | Fire-resistant Boom        | <b>UNKNOWN</b>     | 50.80                                                                                     | 20.00 |
| Fire               | <b>Fire-resistant Boom</b> | <b>UNKNOWN</b>     | 76.20                                                                                     | 30.00 |
| Fire               | <b>Fire-resistant Boom</b> | <b>UNKNOWN</b>     | 50.80                                                                                     | 20.00 |
| Fire               | <b>Fire-resistant Boom</b> | <b>UNKNOWN</b>     | 68.58                                                                                     | 27.00 |

**Figure 17- Dragging a Column to a New Position in Grid**

<span id="page-16-1"></span>2. Release the mouse button and the column will be placed to the left of the vertical bar [\(Figure 18\)](#page-16-2).

|             |                     |        | Description Equipment Sub Type Name Boom Height Centimeters Equipment Tasking Description Boom Height Inches |       |
|-------------|---------------------|--------|----------------------------------------------------------------------------------------------------|-------|
| Fire        | Fire-resistant Boom | 106.68 | Ocean                                                                                                    | 42.00 |
| Fire        | Fire-resistant Boom | 50.80  | <b>UNKNOWN</b>                                                                                               | 20.00 |
| Fire        | Fire-resistant Boom | 76.20  | <b>UNKNOWN</b>                                                                                               | 30.00 |
| <b>Fire</b> | Fire-resistant Boom | 76.20  | <b>UNKNOWN</b>                                                                                               | 30.00 |
| Fire        | Fire-resistant Boom | 50.80  | <b>UNKNOWN</b>                                                                                               | 20.00 |
| <b>Fire</b> | Fire-resistant Boom | 76.20  | <b>UNKNOWN</b>                                                                                               | 30.00 |
| Fire        | Fire-resistant Boom | 50.80  | <b>UNKNOWN</b>                                                                                               | 20.00 |

**Figure 18- Column Moved to New Location in Grid**

<span id="page-16-2"></span>**NOTE:** Column reorganization will remain **ONLY** for the current grid session. If a new filter is applied, the grid would close to update the data set and when the Equipment Category view is expanded, the columns will have reverted to the default placement. Data that is exported to Excel would use the **default** column placement, but columns can be reorganized from within the Excel application.

## <span id="page-17-0"></span>Exporting the Data

Records in the Equipment Category panel can be exported to an Excel file. This includes the complete record set or a filtered set of records.

**NOTE:** The Record Set exported to Microsoft Excel will be in a basic format. The data should be reviewed within Excel and manipulated as needed before distributing or printing.

1. Conduct a search for the desired records using one of the Search options described in this document [\(Figure 19\)](#page-17-1).

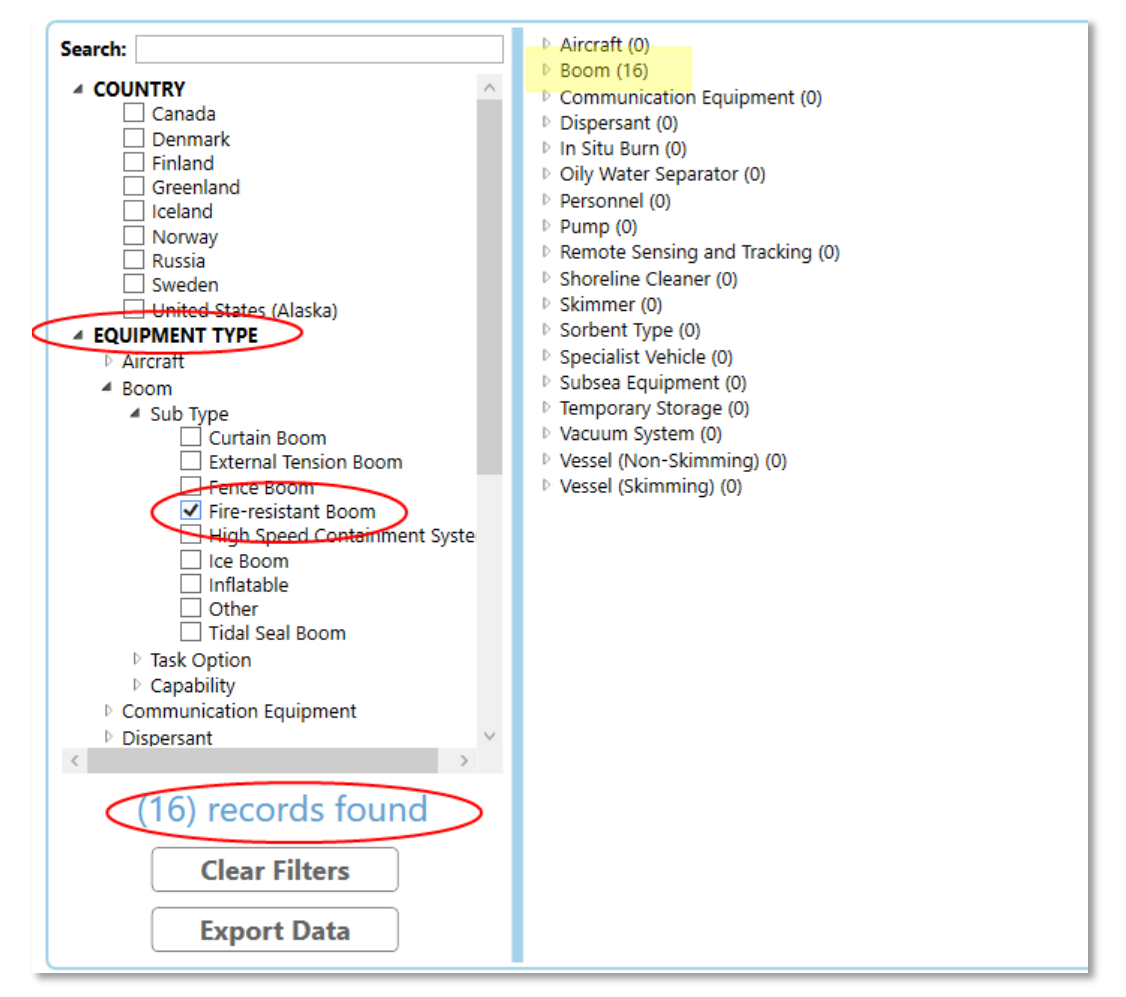

<span id="page-17-1"></span>**Figure 19- Searching for Fire-Resistant Booms**

2. Click the **Export Data** button at the bottom of the Filter panel [\(Figure 20\)](#page-18-0).

| 4 Boom (16)<br><b>Name</b><br>Ocean<br><b>FIRE BOOM</b><br>Applied Fabric Technologies PYRO Boom Fire                                                                                                    | Fire<br>Fire<br>Fire<br>Fire | <b>Description</b> Equipment Sub Type Name<br><b>Fire-resistant Boom</b><br><b>Fire-resistant Boom</b><br><b>Fire-resistant Boom</b><br><b>Fire-resistant Boom</b> | <b>Equipment Tasking Description</b><br>Ocean<br><b>UNKNOWN</b><br><b>UNKNOWN</b> | <b>Manufacturer</b><br>MMM 3M CORP.<br>MMM 3M CORP. |
|----------------------------------------------------------------------------------------------------|------------------------------|----------------------------------------------------------------------------------------------------|-----------------------------------------------------------------------------------|-----------------------------------------------------|
|                                                                                                    |                              |                                                                                                    |                                                                                   |                                                     |
|                                                                                                    |                              |                                                                                                    |                                                                                   |                                                     |
|                                                                                                    |                              |                                                                                                    |                                                                                   |                                                     |
|                                                                                                    |                              |                                                                                                    |                                                                                   | MMM 3M CORP.                                        |
|                                                                                                    |                              |                                                                                                    |                                                                                   |                                                     |
|                                                                                                    |                              |                                                                                                    | <b>UNKNOWN</b>                                                                    | Applied Fabric Technolog                            |
|                                                                                                    |                              | Fire-resistant Boom                                                                                                    | <b>UNKNOWN</b>                                                                    | MMM 3M CORP.                                        |
|                                                                                                    | Fire                         | <b>Fire-resistant Boom</b>                                                                                                    | <b>UNKNOWN</b>                                                                    | MMM 3M CORP.                                        |
|                                                                                                    | Fire                         | <b>Fire-resistant Boom</b>                                                                                                    | <b>UNKNOWN</b>                                                                    | MMM 3M CORP.                                        |
| <b>Hydro Boom</b>                                                                                                    | Fire                         | <b>Fire-resistant Boom</b>                                                                                                    | <b>UNKNOWN</b>                                                                    | ELASTEC, INC.                                       |
| <b>Hydro Boom</b>                                                                                                    | Fire                         | <b>Fire-resistant Boom</b>                                                                                                    | <b>UNKNOWN</b>                                                                    | ELASTEC, INC.                                       |
|                                                                                                    | Fire                         | <b>Fire-resistant Boom</b>                                                                                                    | <b>UNKNOWN</b>                                                                    | MMM 3M CORP.                                        |
| PYRO BOOM                                                                                                    | Fire                         | <b>Fire-resistant Boom</b>                                                                                                    | <b>UNKNOWN</b>                                                                    | Applied Fabric Technolog                            |
|                                                                                                    | Fire                         | <b>Fire-resistant Boom</b>                                                                                                    | <b>UNKNOWN</b>                                                                    | MMM 3M CORP.                                        |
|                                                                                                    | Fire                         | <b>Fire-resistant Boom</b>                                                                                                    | <b>UNKNOWN</b>                                                                    | MMM 3M CORP.                                        |
|                                                                                                    | Fire                         | <b>Fire-resistant Boom</b>                                                                                                    | <b>UNKNOWN</b>                                                                    | MMM 3M CORP.                                        |
|                                                                                                    | Fire                         | <b>Fire-resistant Boom</b>                                                                                                    | <b>UNKNOWN</b>                                                                    | <b>KEPNER PLASTICS FABRIC</b>                       |
|                                                                                                    | Fire                         | <b>Fire-resistant Boom</b>                                                                                                    | <b>UNKNOWN</b>                                                                    | **NOT A LISTED MANUF/                               |
|                                                                                                    |                              |                                                                                                    |                                                                                   |                                                     |
| Dispersant (0)<br>In Situ Burn (0)<br>D Oily Water Separator (0)<br>P Personnel (0)<br>$P$ Pump (0)<br>Remote Sensing and Tracking (0)<br>▷ Shoreline Cleaner (0)<br>$\triangleright$ Skimmer (0)<br>▷ Sorbent Type (0)<br>▷ Specialist Vehicle (0)<br>▷ Subsea Equipment (0)<br>To account of the country of the |                              |                                                                                                    |                                                                                   |                                                     |
|                                                                                                    | Communication Equipment (0)  |                                                                                                    |                                                                                   |                                                     |

**Figure 20- Export Data**

<span id="page-18-0"></span>3. You will be prompted to select the system of measure, **Imperial (US)** or **Metric.** Select the radio button for the desired option and click **OK** [\(Figure](#page-18-1)  [21\)](#page-18-1).

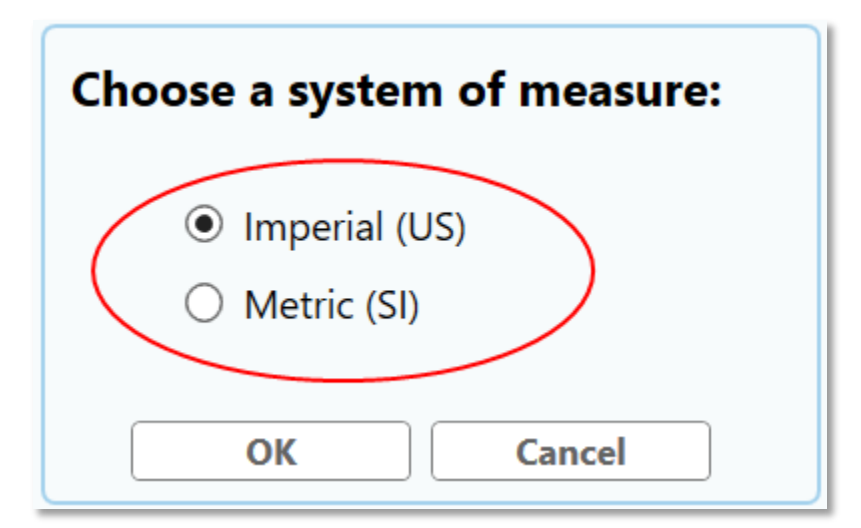

<span id="page-18-1"></span>**Figure 21- Selecting a System of Measure**

4. The standard "Save As" window displays, browse to the correct folder on your local hard drive or servers to save the exported file. Type in a **File Name**, verify **File Type** (.xlsx or .cvs), and click the **Save** button [\(Figure](#page-19-0)  [22\)](#page-19-0).

|                                             | > This PC > interest in the control of the con- | ad (N) > Auctio CA |                    | $\sim$ 0     | Search Arctic Oil |      | ٩         |
|---------------------------------------------|-------------------------------------------------|--------------------|--------------------|--------------|-------------------|------|-----------|
| New folder<br>Organize $\blacktriangledown$ |                                                 |                    |                    |              |                   | 開日 ▼ | $\bullet$ |
| ۸<br>$\Box$ This PC                         | ᄉ<br>Name                                       | Date modified      | Type               | Size         |                   |      |           |
| Desktop                                     | <b>CD Labels</b>                                | 9/20/2016 2:30 PM  | <b>File folder</b> |              |                   |      |           |
| 车<br>Documents                              | images                                          | 9/16/2016 4:11 PM  | File folder        |              |                   |      |           |
| Downloads                                   | inventory PDFs                                  | 4/1/2016 10:51 AM  | File folder        |              |                   |      |           |
| ь                                           | <b>Monthly Reports</b>                          | 10/6/2015 4:05 PM  | File folder        |              |                   |      |           |
| Music                                       | screenshots                                     | 10/4/2016 10:57 AM | File folder        |              |                   |      |           |
| <b>Pictures</b>                             | 图 160330 Draft_GRID_Resource_Definitions        | 3/30/2016 3:28 PM  | Microsoft Excel W  | <b>45 KB</b> |                   |      |           |
| <b>W</b> Videos                             | <b>DiffshoreTask.xlsx</b>                       | 7/14/2016 11:26 AM | Microsoft Excel W  | <b>12 KB</b> |                   |      |           |
| $\frac{12}{2}$ OS (C:)                      |                                                 |                    |                    |              |                   |      |           |
| PersonalFiles (\\                           |                                                 |                    |                    |              |                   |      |           |
| Image Repositor                             |                                                 |                    |                    |              |                   |      |           |
| Seaport (\\knx-w                            |                                                 |                    |                    |              |                   |      |           |
| TechnicalDocum<br>÷                         |                                                 |                    |                    |              |                   |      |           |
|                                             |                                                 |                    |                    |              |                   |      |           |
| Transfer (\\DSG-<br>÷                       |                                                 |                    |                    |              |                   |      |           |
| Network                                     |                                                 |                    |                    |              |                   |      |           |
|                                             | Fire_Resistant_Booms                            |                    |                    |              |                   |      |           |
| File name:                                  |                                                 |                    |                    |              |                   |      |           |
|                                             | Save as type: Excel Spreadsheet Report (*.xlsx) |                    |                    |              |                   |      |           |
|                                             |                                                 |                    |                    |              |                   |      |           |

**Figure 22- Save As Dialog Box**

<span id="page-19-0"></span>5. The file exports to the selected location. If you have selected an Excel file type, by default Microsoft Excel will launch to open the file for viewing\*.

**\*NOTE:** Depending on your local computer settings, the Excel Auto Open feature may not be allowed. Please locate the file in the selected folder and double-click the file name to open the file manually.

6. The exported Record Set displays in Microsoft Excel. The Equipment Category is listed at the top of the Excel window and is the Excel sheet label at the bottom of the window. Please review and manipulate the data as needed before distributing [\(Figure 23,](#page-20-0) [Figure 24\)](#page-20-1).

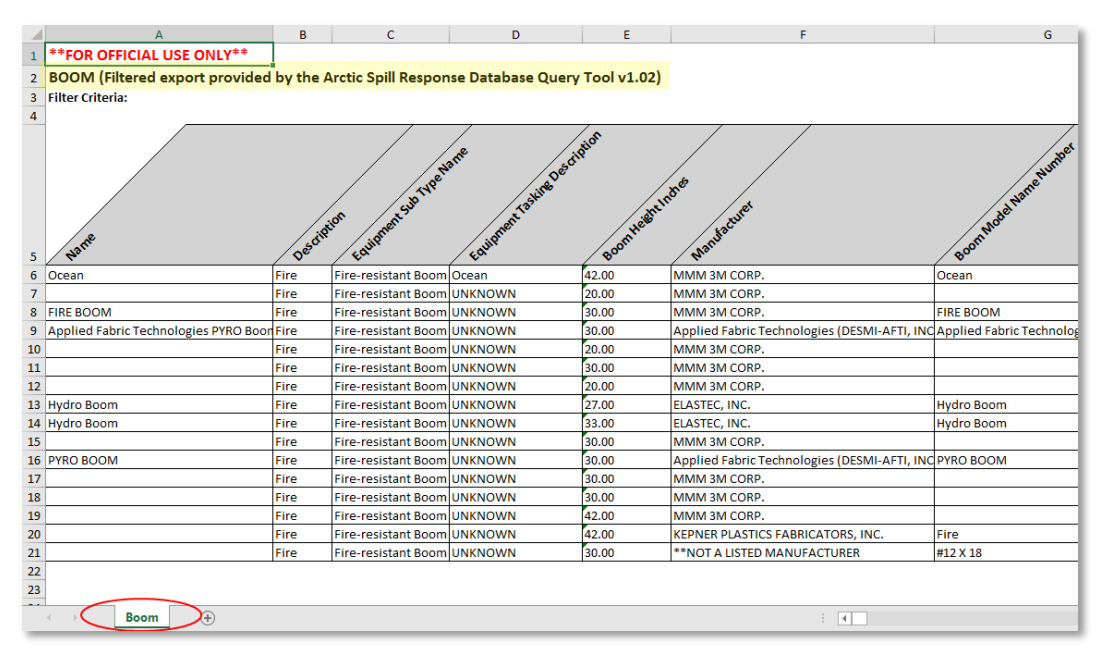

**Figure 23- The Exported Data in Excel Format**

<span id="page-20-0"></span>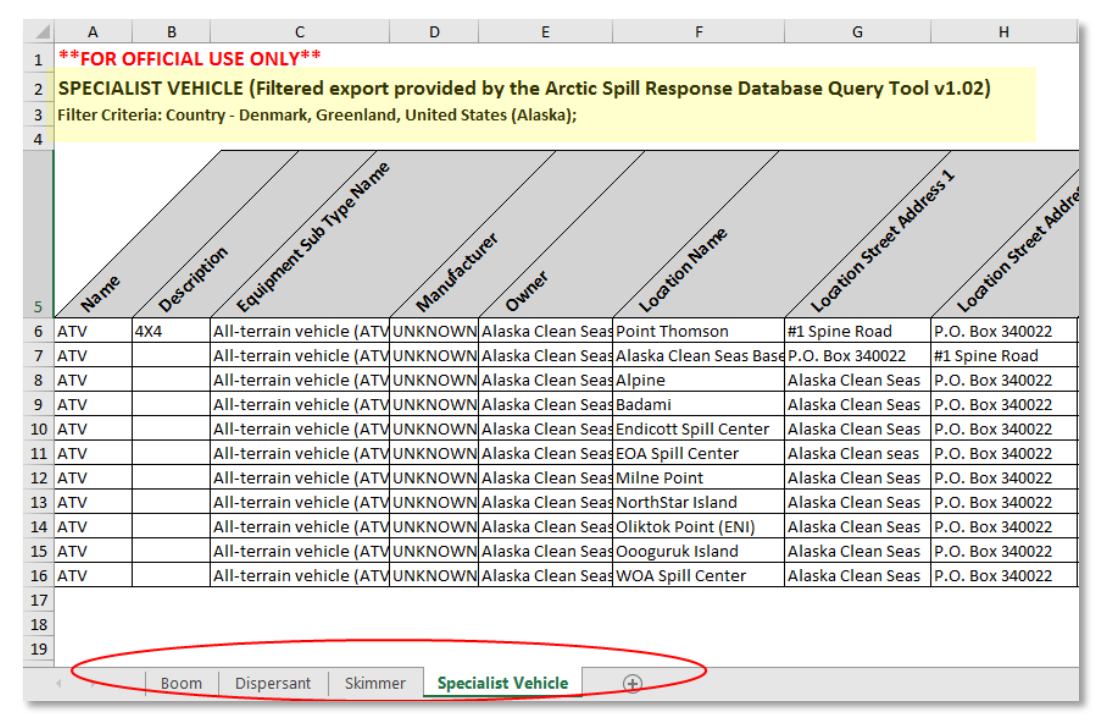

<span id="page-20-1"></span>**Figure 24- The Exported Data in Excel Format with Multiple Equipment Categories and Country Filters**